## 電子図書館サイトの利用方法

- ・利用概要
- ・電子図書館にサインインする
- ・パスワードを変更する
- ・資料を検索する
- ・資料をかりる
- ・資料を読む
- ・資料を返却する
- ・資料を予約する
- ・貸出期間を延長する
- ・貸出可能メールが文字化けした場合

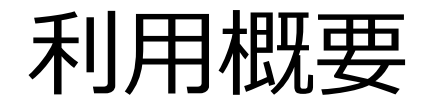

# 上尾市図書館の利用カードをお持ちの方は、 どなたでも電子図書館サービスをご利用いただけます。

- ◆ 貸出点数 : 3点以内
- ◆ 予約点数 : 3点以内
- ◆ 貸出期間 : 2週間以内

### 上尾市電子図書館Webサイト

https://ageo-city-library.overdrive.com/

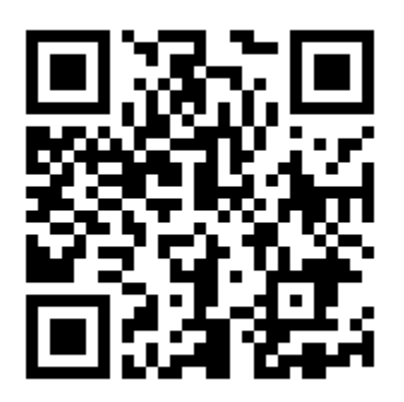

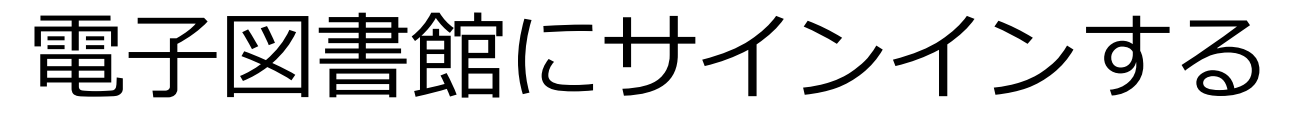

**①** 電子図書館トップページで「サインイン」のアイコンをクリックします。

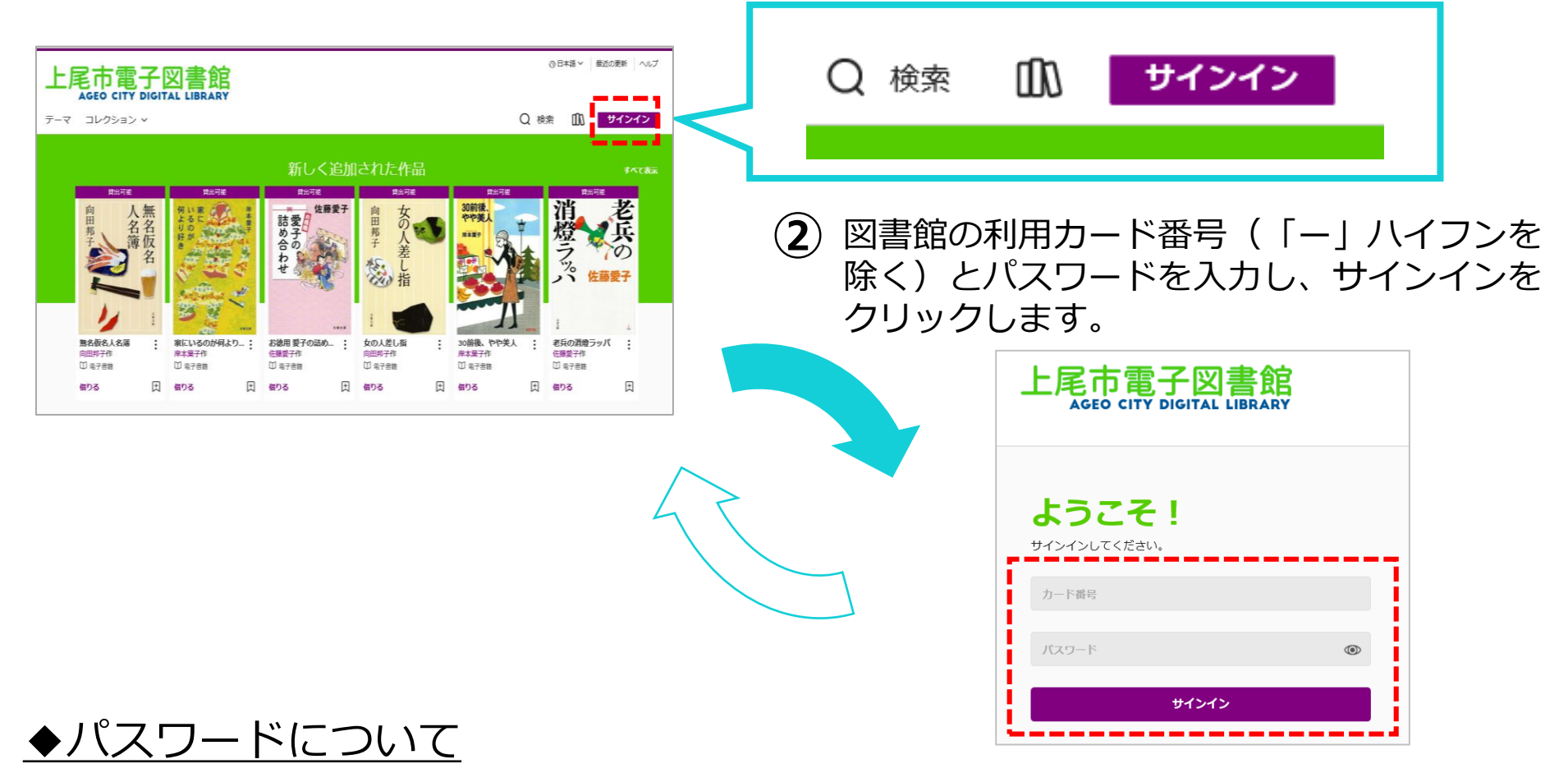

令和3年8月24日以前に図書館の利用者カードを発行されている方のパスワードは、 西暦の生年月日8桁(1981年6月2日の場合、19810602)です。 なお、図書館の利用者カードをお持ちでない方は図書館カウンターで利用者登録を 行うことで仮パスワードが発行されます。

パスワードを変更する

### **①**電子図書館トップページの下部の「パスワード変更」をクリックします。

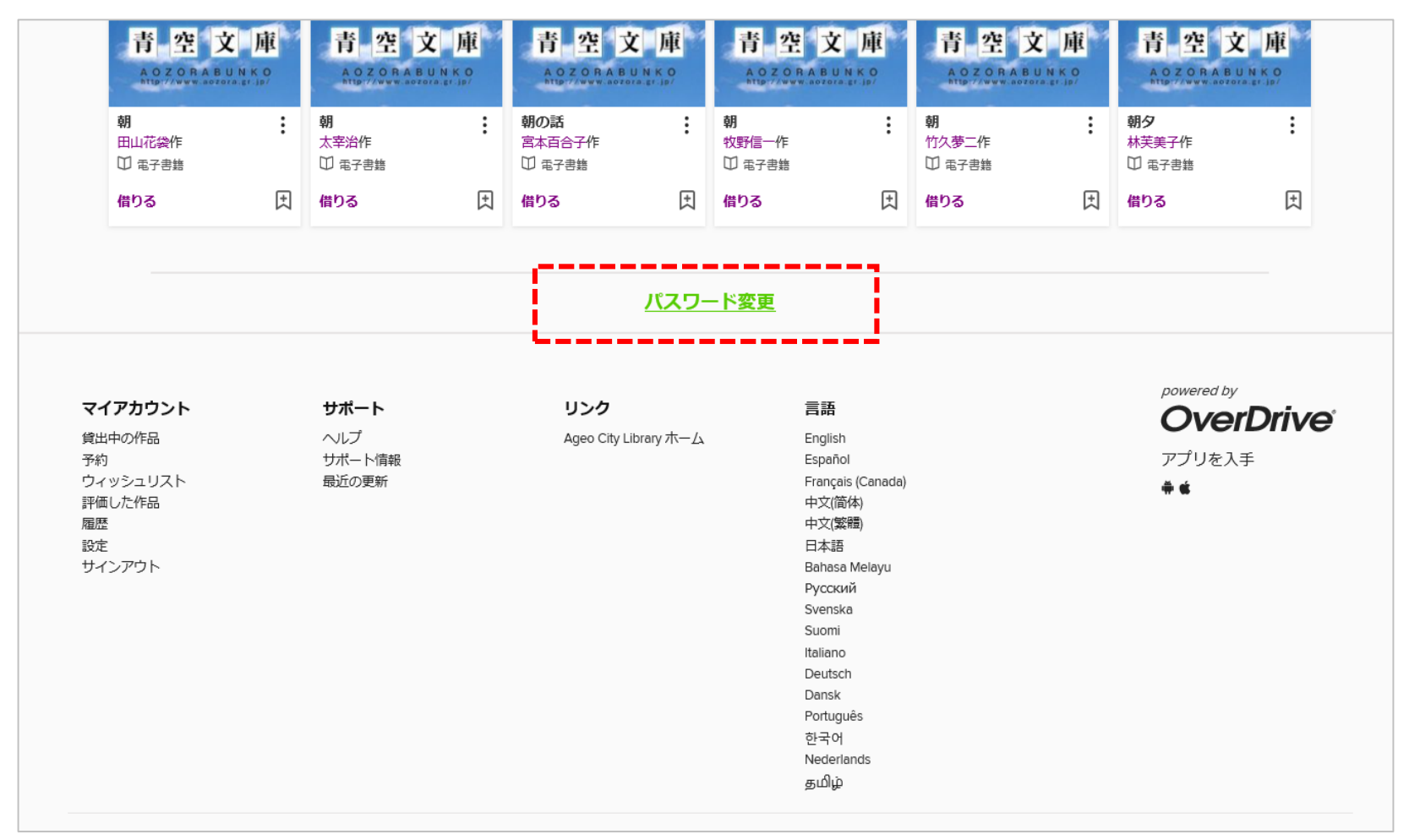

パスワードを変更する

### **②**IDとパスワードを入力しログインをクリックします。

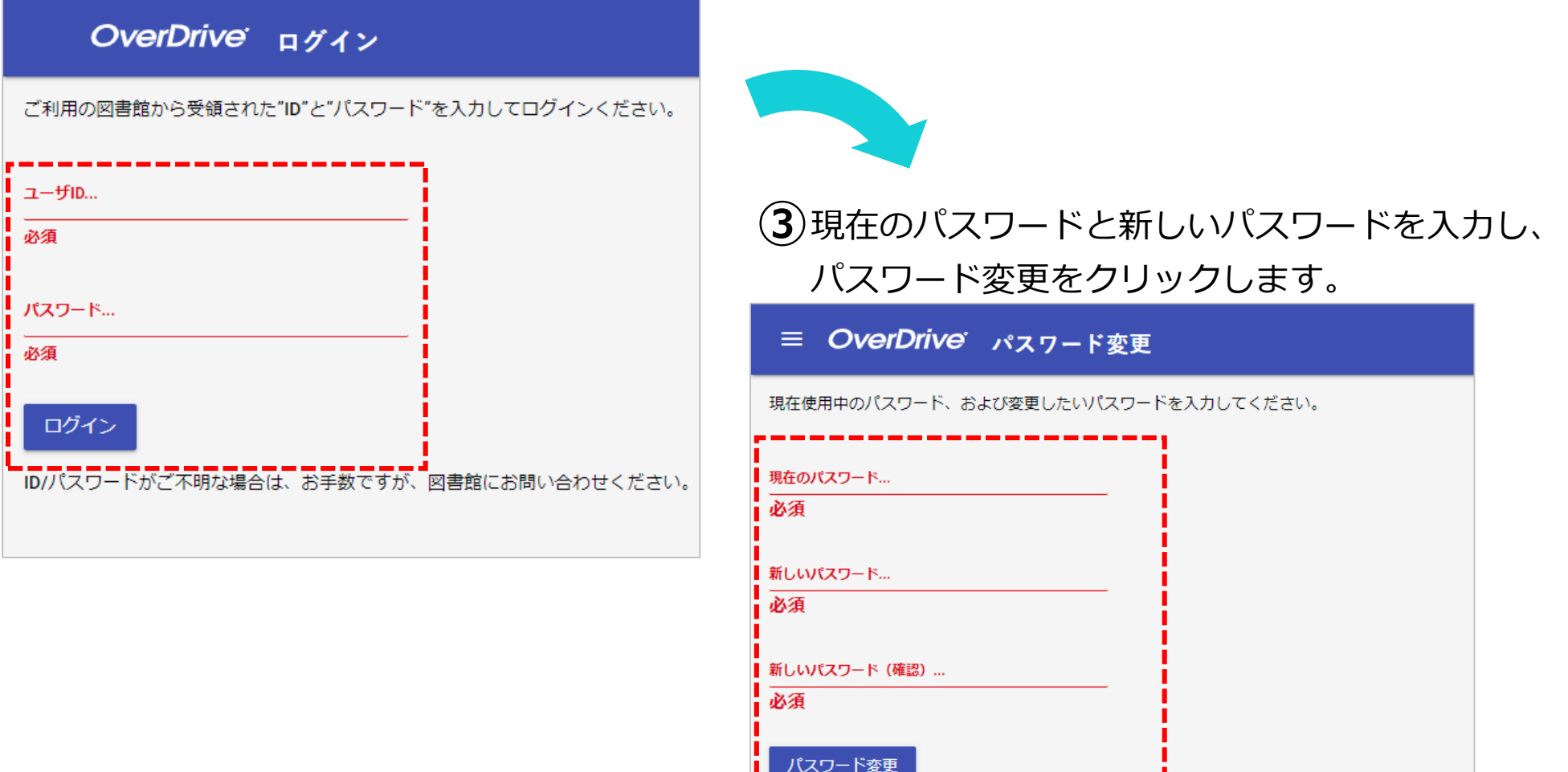

パスワードとして使用できる文字は、半角英数字記号 (Aa1#など) となっています。 大文字・小文字の区別があります。

資料を検索する

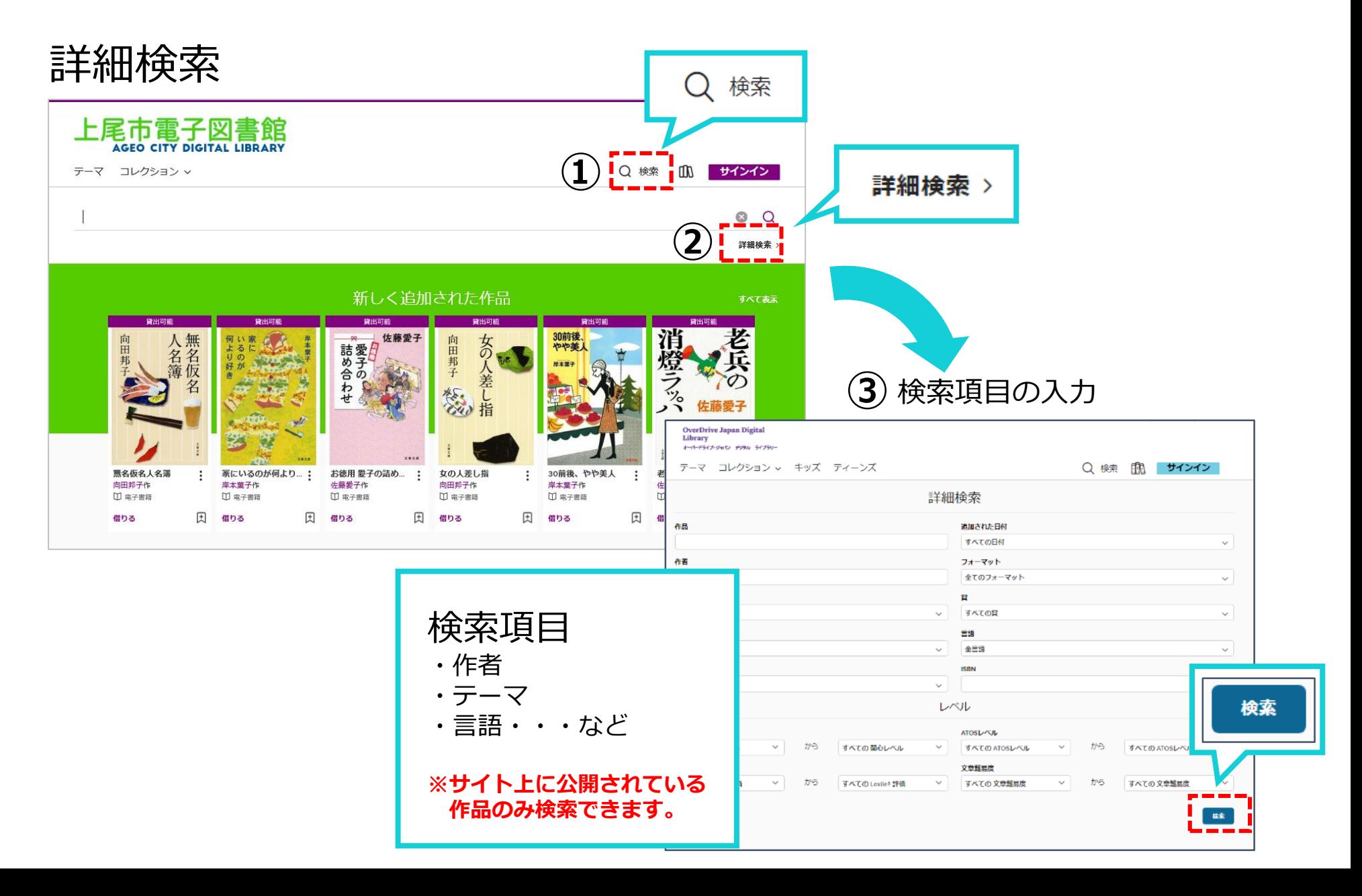

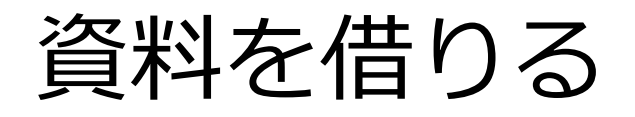

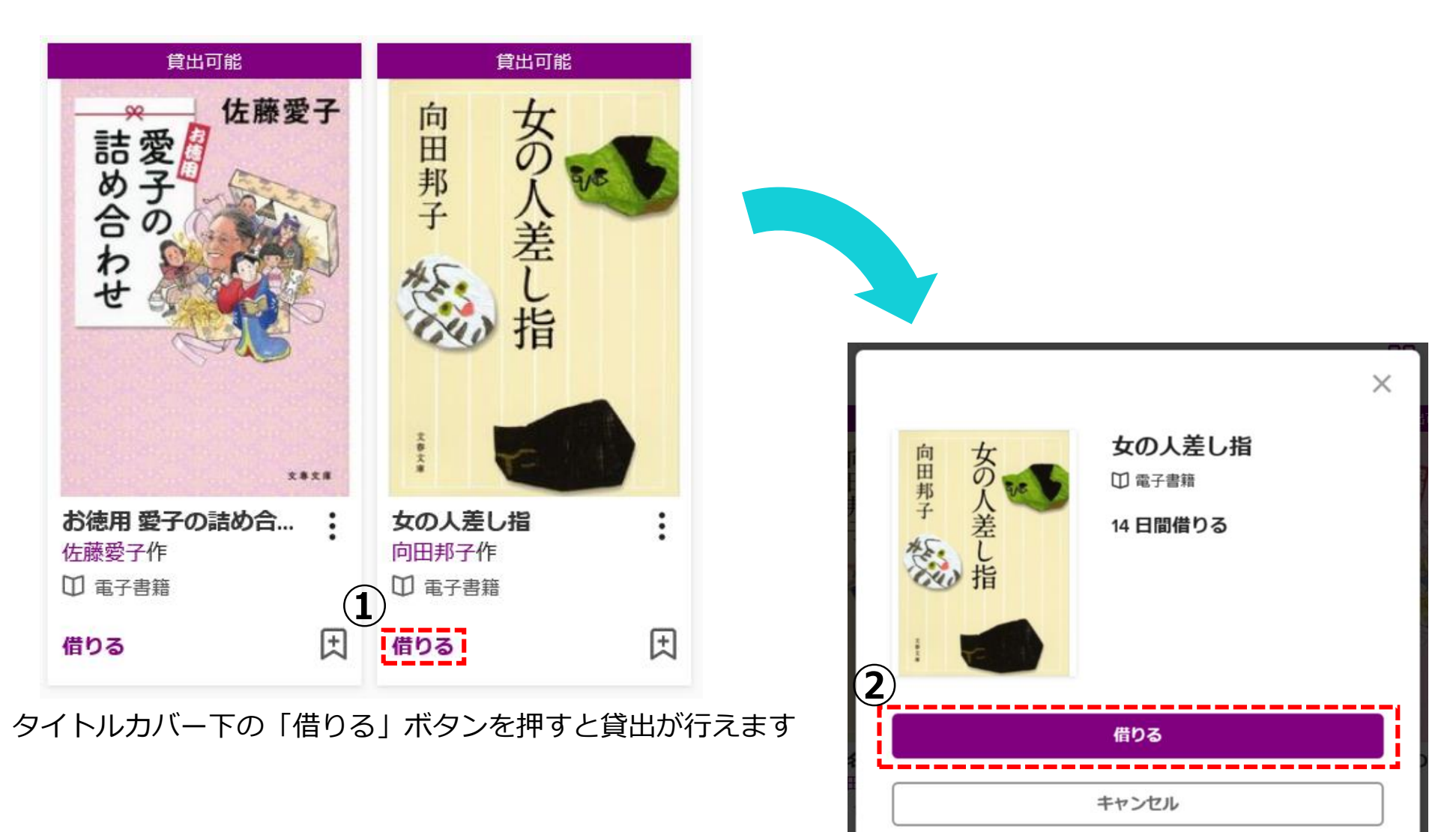

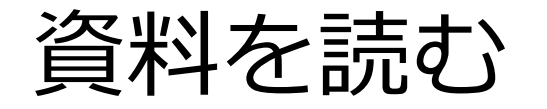

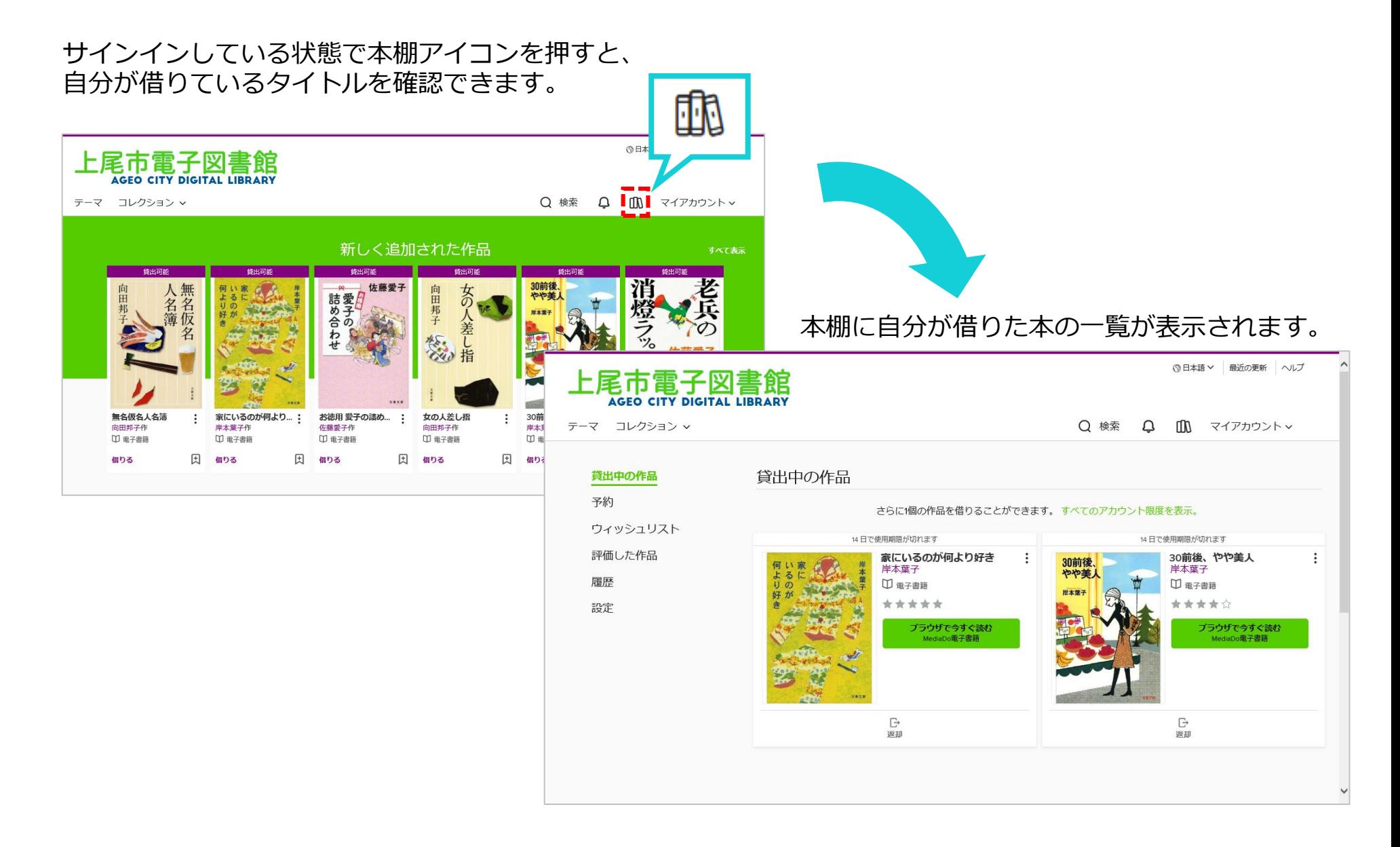

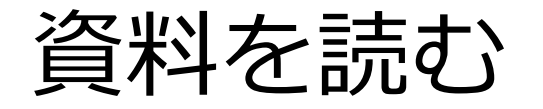

#### 本棚で「ブラウザで今すぐ読む」をクリックすると閲覧できます。

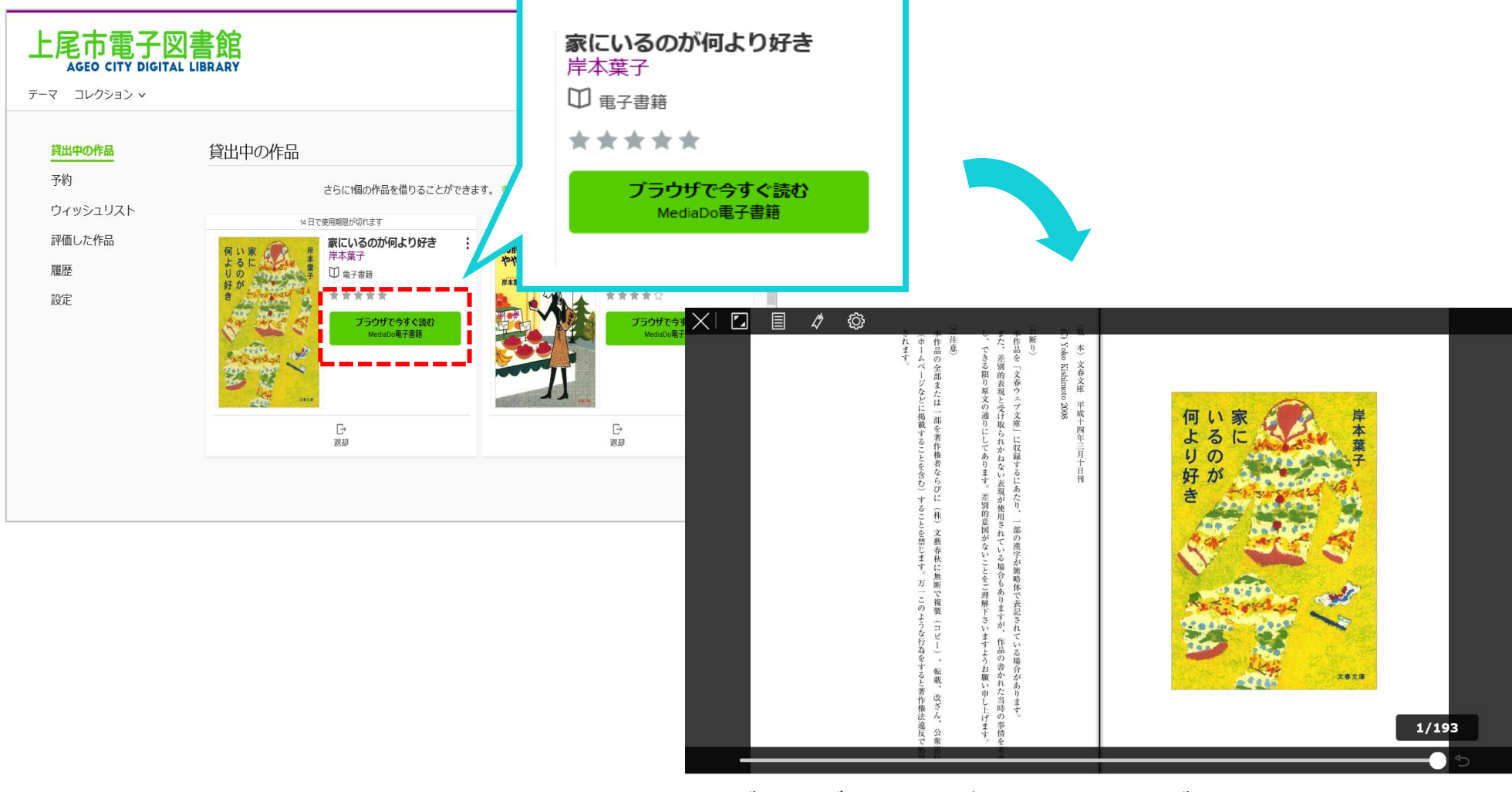

ブラウザ上でその資料を読むことができます。 アプリケーションのダウンロードなどの必要はありません。

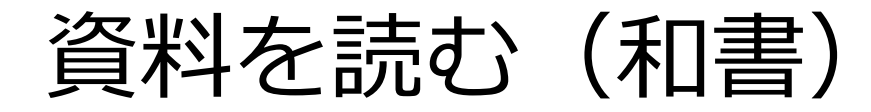

特大

大

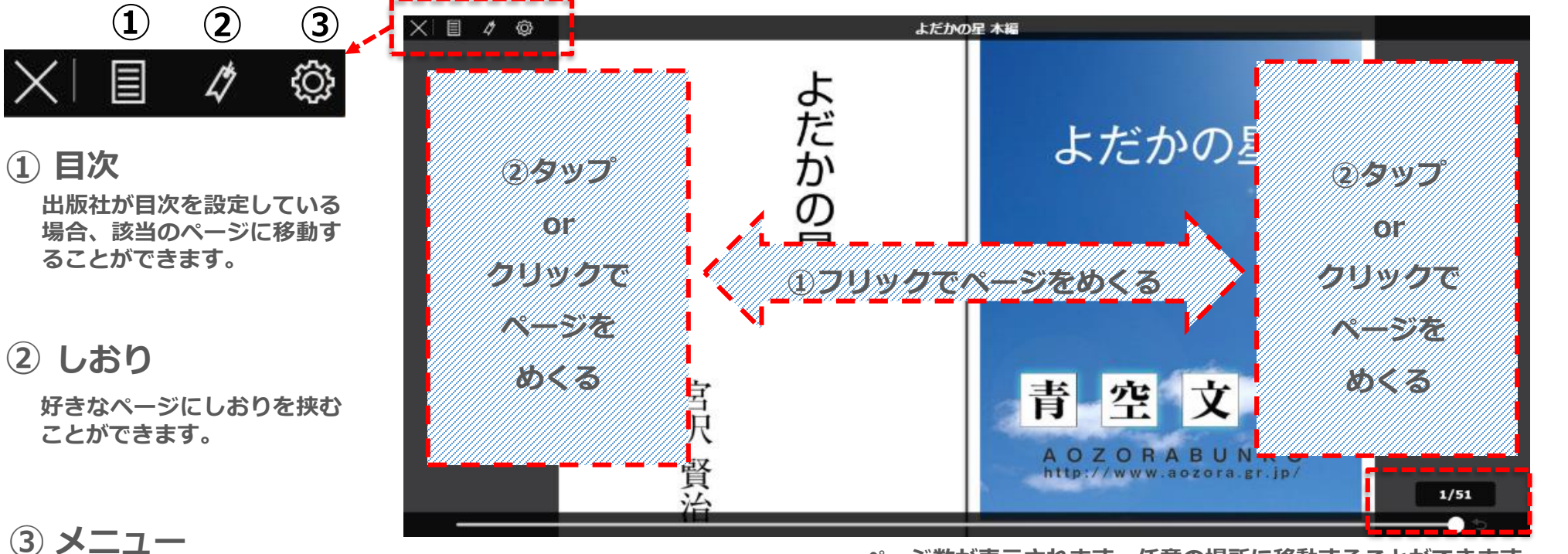

**ページ数が表示されます。任意の場所に移動することができます。**

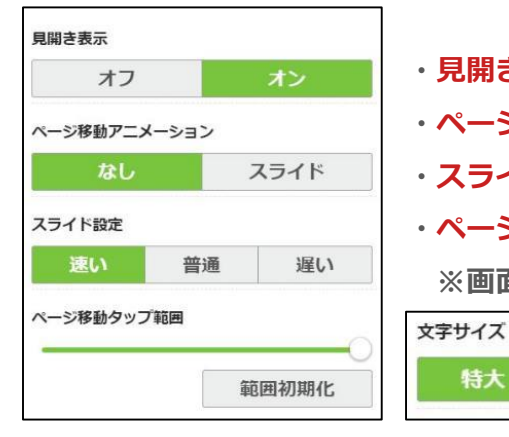

- **・見開き表示:1ページか2ページどちらで表示させるか選択できます。**
- **・ページ移動アニメーション:ページをめくる動きをつけるかどうか設定できます。**
- **・スライド設定:ページ送りの速さを決めることができます。**

中

- **・ページタップ範囲:ページのどこをクリックするとページをめくれるか範囲を決めることができます。**
- **※画面の右側または左側をクリックするとページをめくることができます。**

書籍によって、見開き表示設定の代わりに、**文字サイズ**を変更できる場合があります。

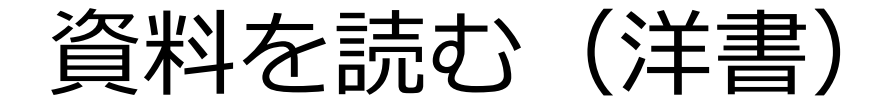

### ※借りる~読み始めるまでの手順は同じです。

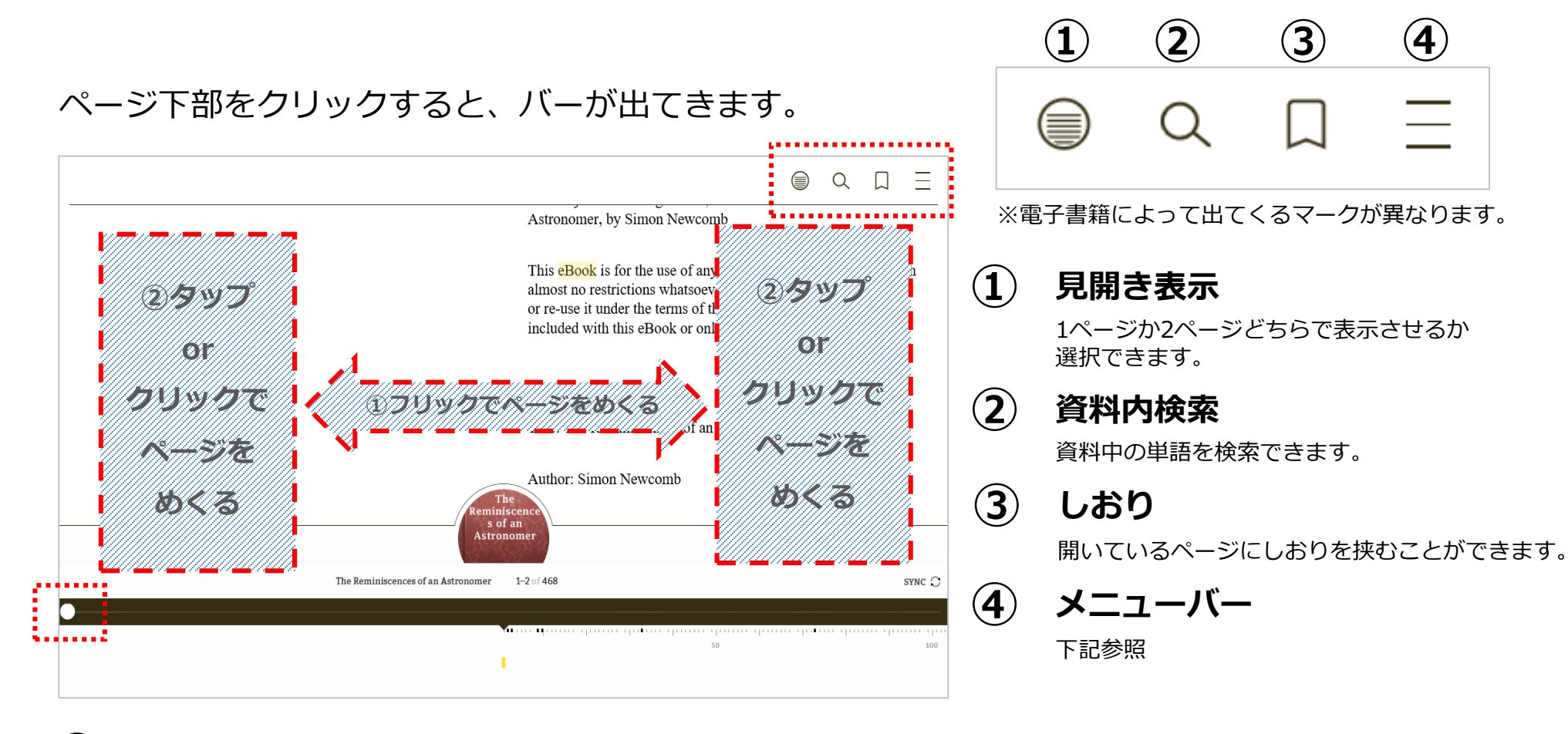

**⑤** 丸い箇所を動かすと、任意のページに移動できます。

資料を読む(洋書)

**④ メニューバー**

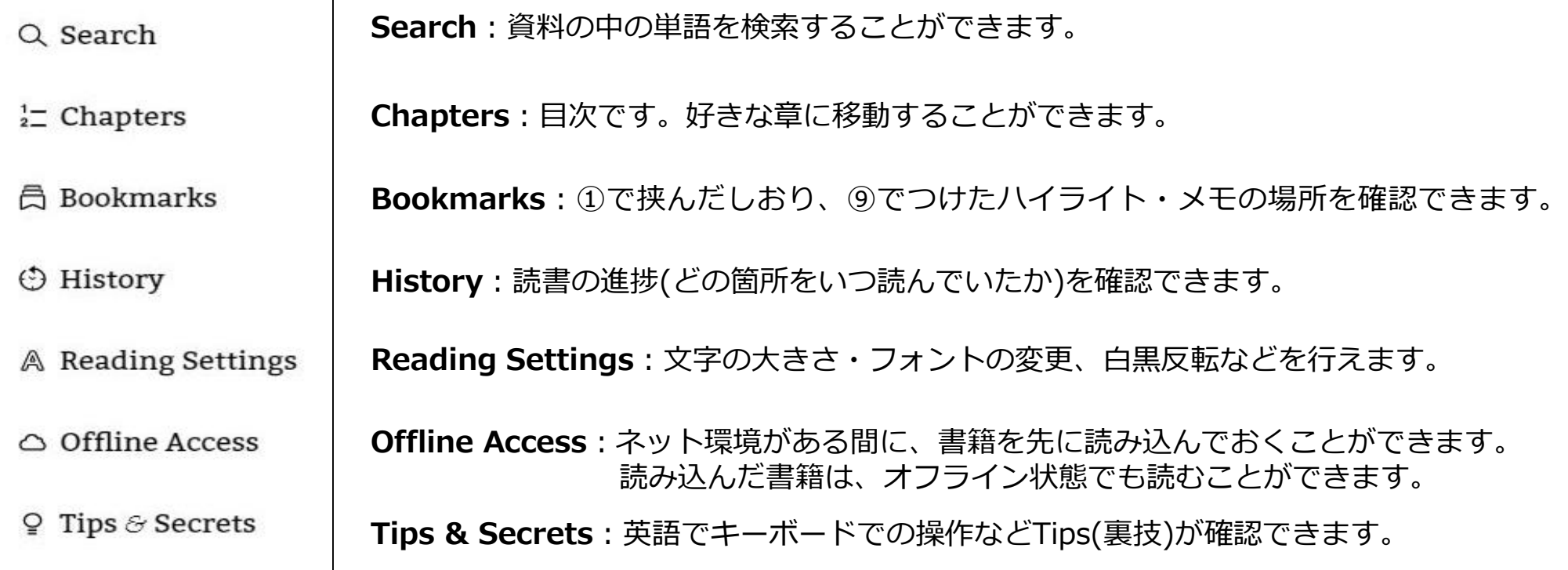

資料を読む(洋書)

**⑥ その他 機能**

文中の単語を長くクリック・タップすることで、以下の機能を使うことができます。

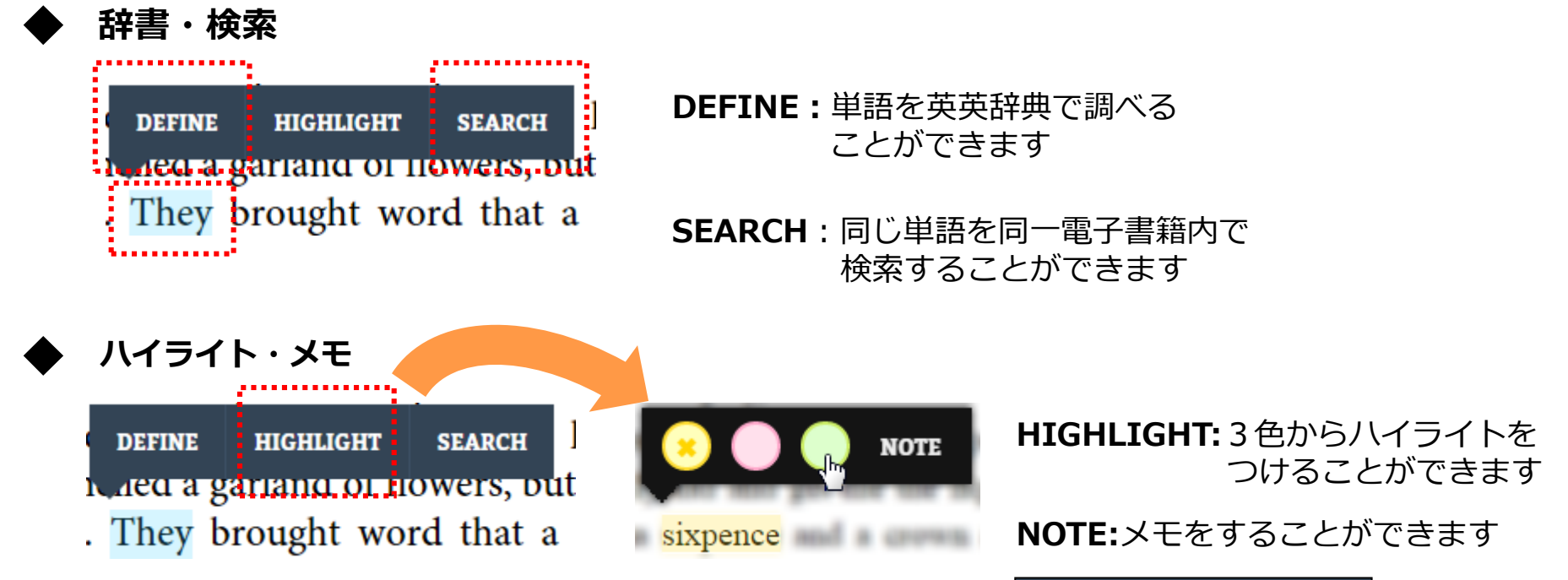

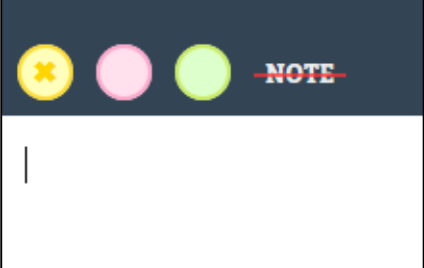

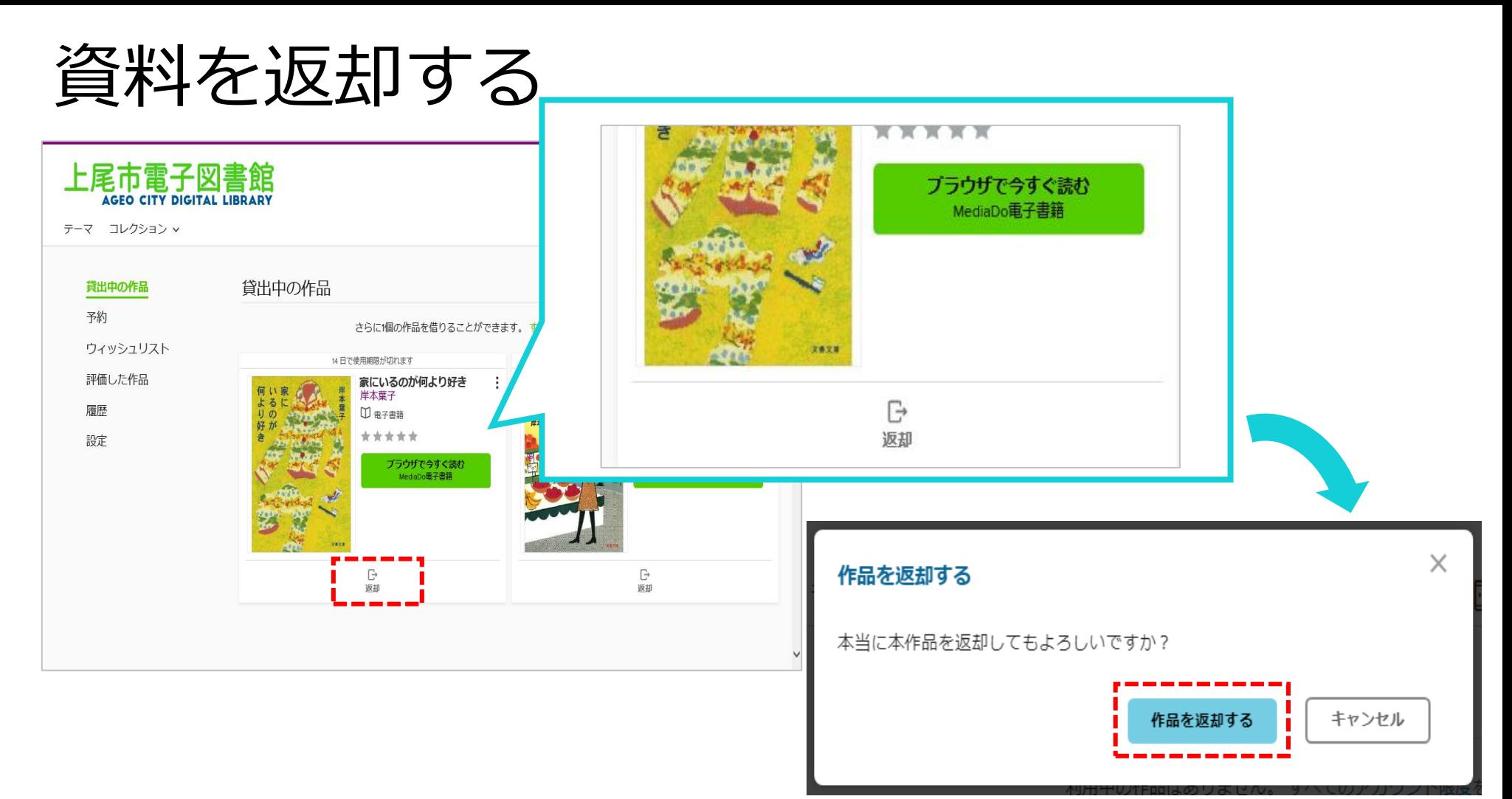

貸出期限前に、本棚で「返却」を押すとそのまま資料を返却することができます。 また期限を過ぎた作品は自動的に返却されるので、延滞の心配はありません。

※貸出日数の計算は時間単位になります。 例えばAM8:00にかりた書籍は、最終日の同時間帯までかりていることができます。

資料を予約する **①** 予約したい資料を選び、「予約する」をクリックします。 30前後、やや美人 ◎日本語 > 最近の更 上尾市電子図書館<br>«Esse city pigital library 本編 岸本葉子作 Q 検索 Q III マイアカウ テーマ コレクション > □ 電子書籍 フォーマット 30前後、やや美人 30前後 MediaDo電子書籍 本編 大大大大众 やや美人 岸木葉子作  $\overline{\tau}-\overline{\mathbf{v}}$ □ 電子書籍 岸木章子  $x$ ytt $\overline{A}$ □1作品のうち0作品が利用可能 品 貸出待ち時間: 約2 週間 2 سما 1作品のうち0作品が利用可能 品 貸出待ち時間:約2週間 ● 予約する サンプルを読む 予約する サンプルを読む ■ ウィッシュリストに追加する (1) 履歴から削除する [+] ウィッシュリストに追加する ⊙ 履歴から削除する 説明 詳細 「30前後」は、女にとって微妙な年頃。まわりは結婚したり、どうかすると母になってい たりして。それに比べ、アパートで同じような暮らしを続けている自分。子どもに「お ばさん」と初めて呼びかけられたあのショック。腕に2本の腕時計......自分でもこわくな る、物忘れ、でも悪いことだけじゃない。什事で出会う、おかしな事件。男性の好みは 石部金吉(りという自分でも、時にときめくこともある。自分のペースで前向きに暮ら す、そんな女性の共感エッセイ。

Eメールアドレスを入力します。 **②**

予約資料が確保できましたら、 [donotreply@overdrive.com](mailto:donotreply@overdrive.com) からメールが届きます。 迷惑メールの設定をされている方は、 受信できるよう設定をお願いいたします。

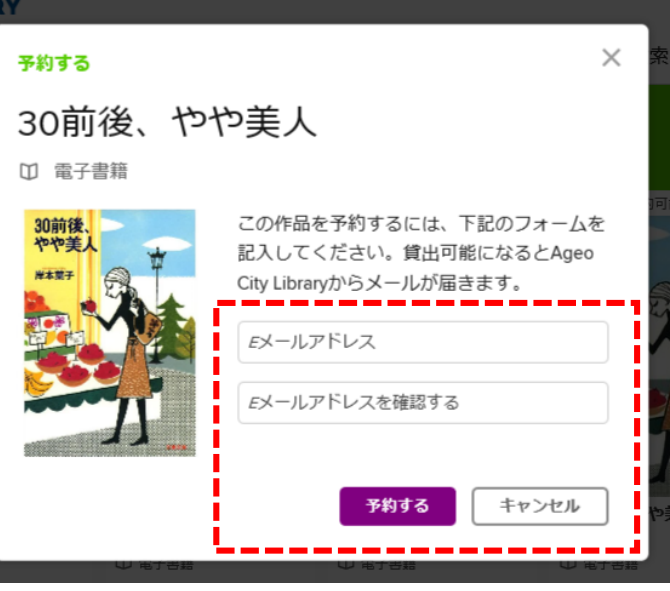

## 貸出期間を延長する

貸出期限が切れる3日前から、期間を "延長" または "再予約" することができます。

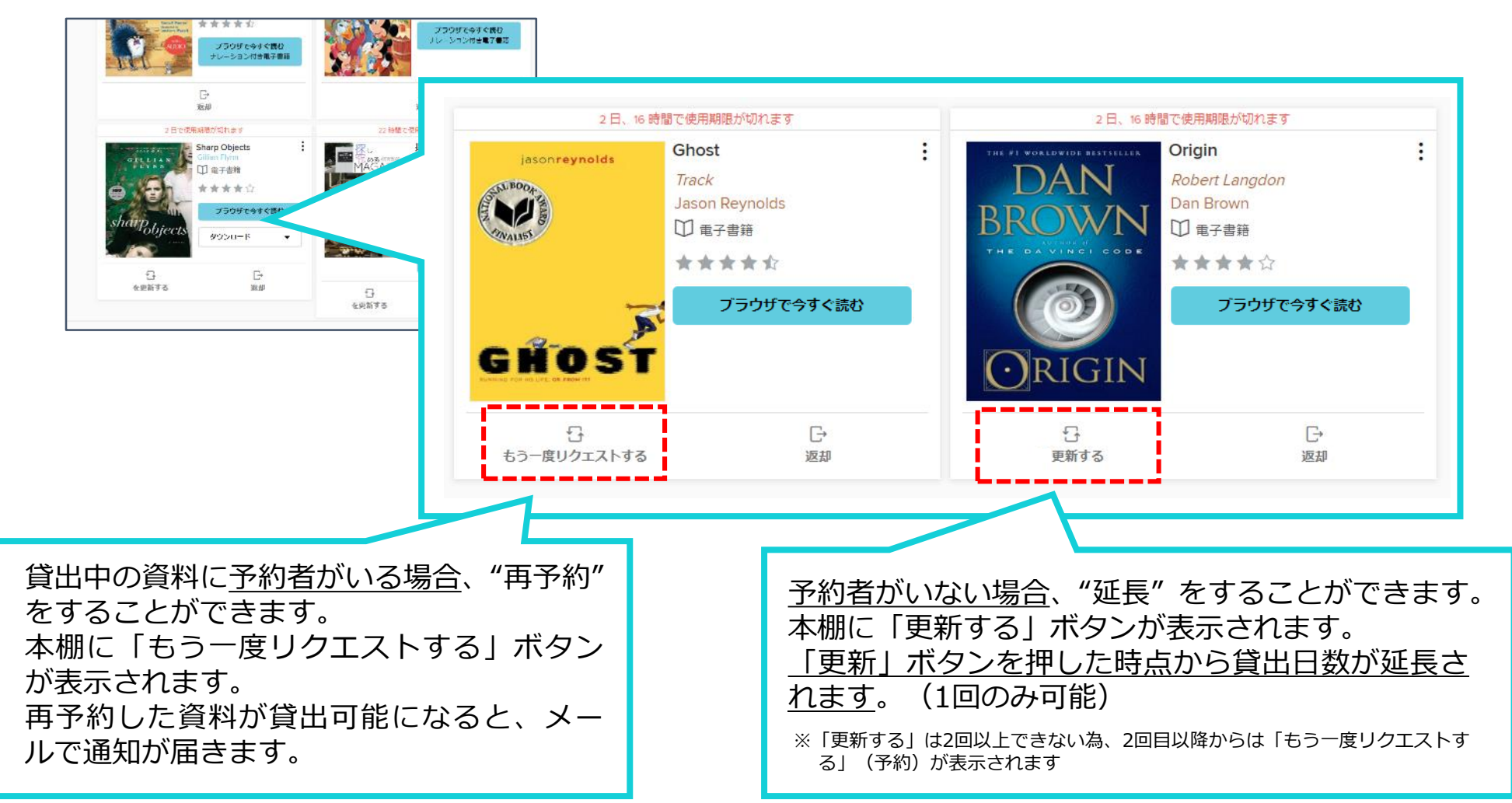

## 貸出可能メールが文字化けした場合

#### ドコモ※のメーラーで貸出可能メールを受信すると、一部メールが文字化けする事象が発生しております。

※現時点ではau、ソフトバンクメーラーで文字化け現象は発生しておりません。

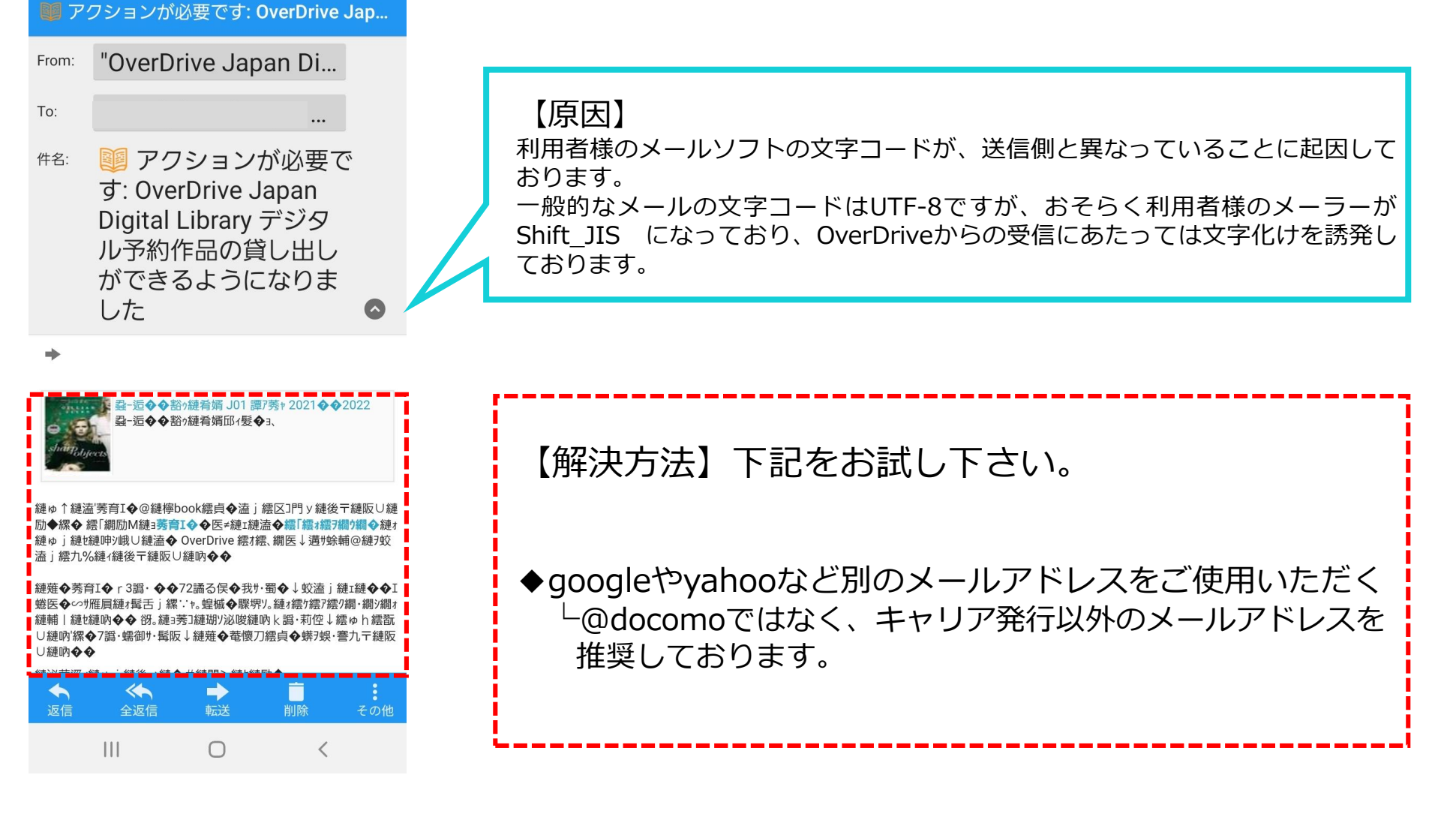

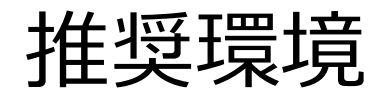

OverDrive電子図書館を使用するにあたっての推奨環境は以下の通りです。

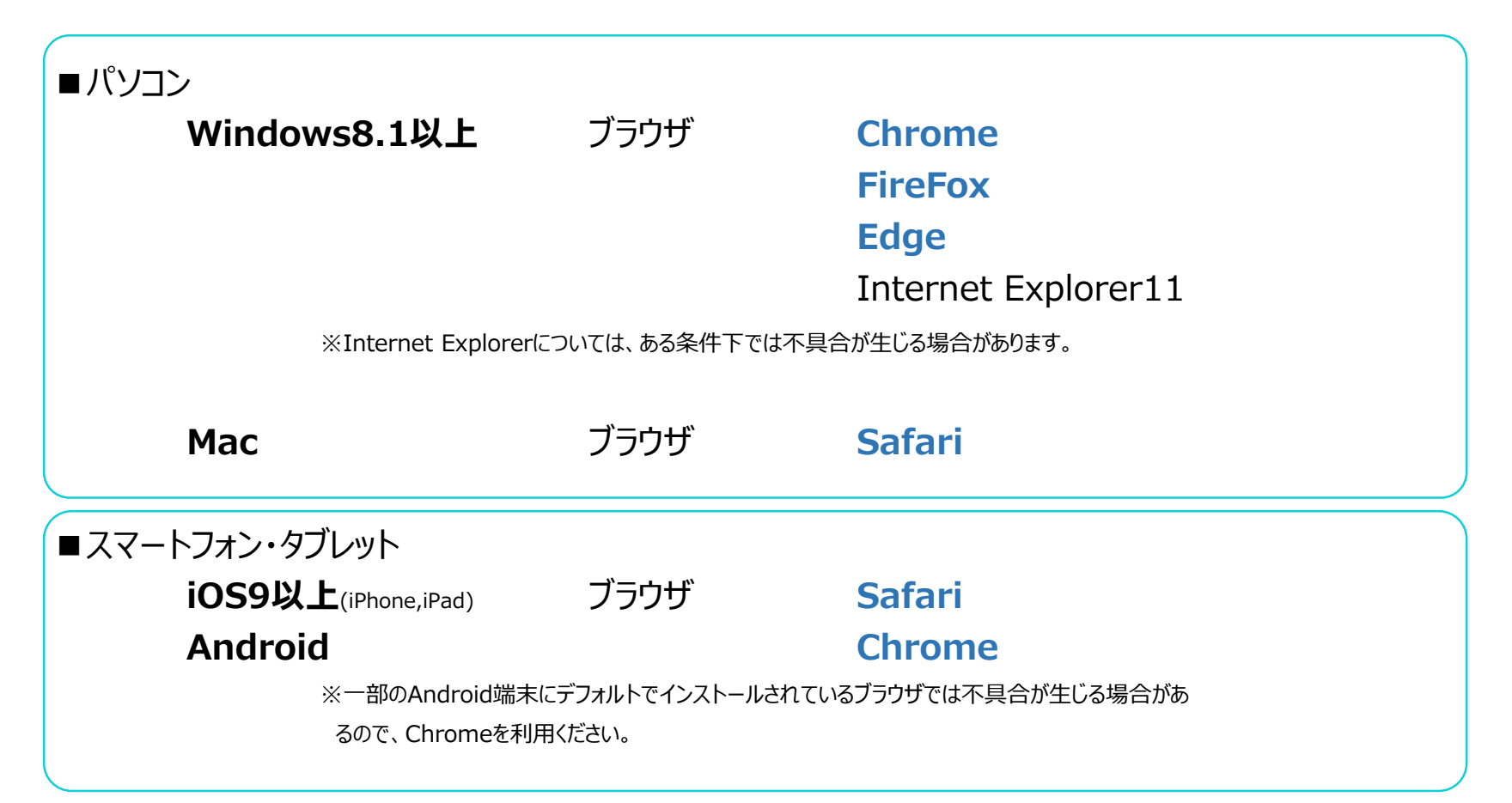